## **Next Steps**

When you can create a simple page and access your data, learn about these important basics:

- [Bindings](https://wiki.dglogik.com/dglux5_wiki:bindings:home) Create graphical elements that change based on live data.
- [Actions](https://wiki.dglogik.com/dglux5_wiki:actions:home)  Create dynamic interfaces that respond to user interactions.
- [Dataflow](https://wiki.dglogik.com/dglux5_wiki:dataflow:home)  Use a visual programming environment that requires no coding. Dataflow is necessary for [loading data tables](https://wiki.dglogik.com/dglux5_wiki:dataflow:working_with_tables:home) that drive your graphical elements, and it enables you to fully customize the logic behind your application.

To optimize the design process, learn about these concepts:

- [Symbols](https://wiki.dglogik.com/dglux5_wiki:widgets_and_property_inspector:components:symbols:home)  Reuse an object, with some properties identical and other properties dynamic across instances. Symbols can streamline the design process, and they are required for repeaters and callouts.
- [Widgets](https://wiki.dglogik.com/dglux5_wiki:workspace_and_workflow:panels_and_menus:widget_palette)  Share DGLux5 elements across pages, projects, and users.
- [Templates](https://wiki.dglogik.com/dglux5_wiki:workspace_and_workflow:projects_and_files:home)  Enable your team to start projects with specified pages and other elements already designed.

[Previous: Other Options for Getting Started](https://wiki.dglogik.com/dglux5_wiki:getting_started:other_options)

[Next: Project Assist 2.0](https://wiki.dglogik.com/dglux5_wiki:project_assist:home)

From: <https://wiki.dglogik.com/>- **DGLogik**

Permanent link: **[https://wiki.dglogik.com/dglux5\\_wiki:getting\\_started:next\\_steps](https://wiki.dglogik.com/dglux5_wiki:getting_started:next_steps)**

Last update: **2021/09/20 14:43**

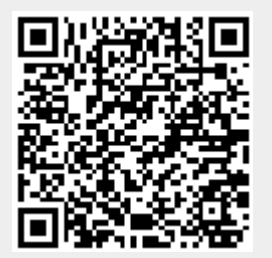